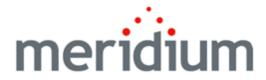

#### **Meridium APM Maximo Interfaces**

V3.6.1.7.0

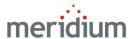

#### Meridium APM Maximo Interfaces

V3.6.1.7.0

© 2018 General Electric Company.

GE, the GE Monogram, and Predix are either registered trademarks or trademarks of General Electric Company. All other trademarks are the property of their respective owners.

This document may contain Confidential/Proprietary information of General Electric Company and/or its suppliers or vendors. Distribution or reproduction is prohibited without permission.

THIS DOCUMENT AND ITS CONTENTS ARE PROVIDED "AS IS," WITH NO REPRESENTATION OR WARRANTIES OF ANY KIND, WHETHER EXPRESS OR IMPLIED, INCLUDING BUT NOT LIMITED TO WARRANTIES OF DESIGN, MERCHANTABILITY, OR FITNESS FOR A PARTICULAR PURPOSE. ALL OTHER LIABILITY ARISING FROM RELIANCE UPON ANY INFORMATION CONTAINED HEREIN IS EXPRESSLY DISCLAIMED.

Access to and use of the software described in this document is conditioned on acceptance of the End User License Agreement and compliance with its terms.

## **About This Document**

This file is provided so that you can easily print this section of the Meridium APM Help system.

You should, however, use the Help system instead of a printed document. This is because the Help system provides hyperlinks that will assist you in easily locating the related instructions that you need. Such links are not available in a print document format.

The Meridium APM Help system can be accessed within Meridium APM itself or via the Meridium APM Documentation Website (<a href="https://www.me-ridium.com/secure/documentation/WebHelp/Home.htm">https://www.me-ridium.com/secure/documentation/WebHelp/Home.htm</a>).

Note: If you do not have access to the Meridium APM Documentation Website, contact GE Global Support (https://www.ge.com/digital/asset-performance-management).

# **Table of Contents**

| Meridium APM Maximo Interfaces                                                           | 1  |
|------------------------------------------------------------------------------------------|----|
| Copyright and Legal                                                                      | 2  |
| About This Document                                                                      | 3  |
| Table of Contents                                                                        | 4  |
| Overview of the Maximo Interfaces                                                        | 7  |
| Maximo Interfaces System Requirements                                                    | 8  |
| Maximo Interfaces Data Model                                                             | 10 |
| About CMMS System Records                                                                | 12 |
| About CMMS Interface Records                                                             | 13 |
| About CMMS Mapping Records                                                               | 14 |
| About Interface Log Records                                                              | 15 |
| First-Time Deployment Workflow                                                           | 16 |
| Upgrade or Update Maximo Interfaces to V3.6.1.7.0                                        | 18 |
| Deploying the Web Services                                                               | 21 |
| Maximo Interfaces Security Groups                                                        | 23 |
| Modifying the Baseline CMMS System Record                                                | 25 |
| Specifying Whether to Create Work Orders or Service Requests from Recommendation Records | 26 |
| Specifying Whether to Extract Work Orders or Service Requests from Maximo                | 27 |
| Creating a Scheduled Item to Extract Items from Maximo                                   | 28 |
| Requirements for Creating Maximo Work Orders                                             | 30 |
| Supported Recommendation Families                                                        | 32 |
| Creating Maximo Work Orders from Recommendation Records                                  | 33 |
| Updating Maximo Work Orders from Recommendation Records                                  | 34 |
| Requirements for Creating Maximo Service Requests                                        | 35 |
| Supported Recommendation Families                                                        | 37 |
| Creating Maximo Service Requests from Recommendation Records                             | 38 |
| Updating Maximo Service Requests from Recommendation Records                             | 39 |
| Equipment Extraction Interface                                                           | 40 |

| Using the Functional Location Extraction Interface                  | 41 |
|---------------------------------------------------------------------|----|
| Work Order Extraction Interface                                     | 42 |
| Service Request Extraction Interface                                | 43 |
| Work Order Detail Extraction Interface                              | 44 |
| Service Request Detail Extraction Interface                         | 45 |
| Maximo Interfaces Catalog Folder Structure                          | 46 |
| CMMS System                                                         | 47 |
| CMMS Interface                                                      | 49 |
| CMMS Mapping                                                        | 54 |
| Interface Log                                                       | 64 |
| System Code Tables Used by the Maximo Interfaces                    | 68 |
| Maximo Values Mapped to Equipment Records                           | 69 |
| Maximo Values Mapped to Functional Location Records                 | 71 |
| Maximo Work Order Fields Mapped to Work History Records             | 73 |
| Maximo Service Request Fields Mapped to Work History Records        | 77 |
| Maximo Work Order Fields Mapped to Work History Detail Records      | 78 |
| Maximo Service Request Fields Mapped to Work History Detail Records | 80 |
| Recommendation Values Mapped to Work Orders                         | 81 |
| Baseline Values Mapped to Service Requests                          | 83 |
| CMMS Interface Record                                               | 84 |
| CMMS Mapping Record                                                 | 85 |
| CMMS System Record                                                  | 86 |
| Equipment Extraction Interface                                      | 87 |
| Functional Location Extraction Interface                            | 88 |
| Interface Log Record                                                | 89 |
| Service Request Creation Interface                                  | 90 |
| Service Request Detail Extraction Interface                         | 91 |
| Service Request Extraction Interface                                | 92 |
| Work Order Creation Interface                                       | 93 |
| Work Order Detail Extraction Interface                              | 94 |

| Work Order Extraction Interface | a      | 5 |
|---------------------------------|--------|---|
| Work Order Extraction interface | <br>Э. | 2 |

## Overview of the Maximo Interfaces

The *Maximo Interfaces* feature allows you to transfer data between your Maximo system and your Meridium APM system. The Maximo Interfaces feature includes the following interfaces:

- Work Order Creation Interface: Allows you to <u>create</u> and <u>update</u> Work Orders in your Maximo system using values in Recommendation records in your Meridium APM system.
- Service Request Creation Interface: Allows you to <u>create</u> and <u>update</u> Service Requests in your Maximo system using values in Recommendation records in your Meridium APM system.
- Equipment Extraction Interface: Allows you to extract data about assets from your Maximo system and <u>import them into your Meridium APM system as Equipment records</u>.
- Functional Location Extraction Interface: Allows you to extract data about locations from your Maximo system and import them into your Meridium APM system as Functional Location records.
- Work Order Extraction Interface: Allows you to extract Work Orders from your <u>Maximo system and import them into your Meridium APM system as Work History records.</u>
- Service Request Extraction Interface: Allows you to <a href="extract Service Requests from your Maximo system and import them into your Meridium APM system as Work History records">extract Service Requests from your Maximo system and import them into your Meridium APM system as Work History records</a>.

**Note:** You cannot run the Work Order Extraction Interface and the Service Request Extraction Interface. You can run only one or the other.

- Work Order Detail Extraction Interface: Allows you to extract Work Order failure
  information from your Maximo system and import it into your Meridium APM system as Work History Detail records.
- Service Request Detail Extraction Interface: Allows you to extract Service Requests from your Maximo system and import it into your Meridium APM system as Work History Detail records.

**Note:** You cannot run the Work Order Detail Extraction Interface and the Service Request Detail Extraction Interface. You can run only one or the other.

The Maximo Interfaces cannot be used to extract items with dates *earlier than* January 1, 1970. For example, you cannot extract an asset with a Changed Date of December 21, 1969.

## Maximo Interfaces System Requirements

The *Maximo Interfaces* feature allows you to integrate Meridium APM with your Maximo system. The *Maximo Interfaces* license is required to take advantage of Maximo Interfaces functionality. In addition, your system must contain the basic Meridium APM system architecture and the following additional components:

• Maximo Application Server: A Maximo Application Server machine that houses the Maximo Web Services and is running version 7.1, 7.5, or 7.6.

**Note:** Before users begin using the Maximo Interfaces, the Maximo Application Server must contain the following Web Services, which must be <u>deployed and defined as object structure services</u>: MIASSET, MIOPERLOC, MIWO, MIWODETAIL, and MISR.

- Maximo Database Server: A database that houses the Maximo data model and data and is running a version that is supported by the Maximo Application Server.
   For details on requirements of the Maximo Database Server, see the Maximo documentation.
- Maximo Client Workstation: A computer that is used to access the Maximo application. For details on the requirements of the Maximo Client workstation, see the Maximo documentation.
- Maximo Administrative Workstation: A computer that contains the Maximo application. For details on the requirements of the Maximo Administrative workstation, see the Maximo documentation.

After you have installed and configured the basic Meridium APM application, you will need to perform some configuration steps for Maximo Interfaces.

The following image shows how the additional Maximo machines should be incorporated into the basic Meridium APM system architecture to support the Maximo Interfaces.

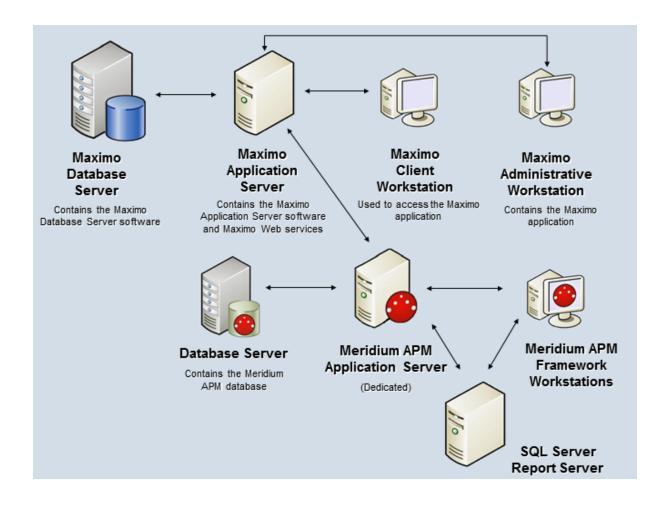

## Maximo Interfaces Data Model

Like all Meridium APM modules, the Meridium APM Maximo Interfaces feature consists of entity families, relationship families, and business rules. When attempting to understand and make use of the Meridium APM Maximo Interfaces functionality, it can be helpful to visualize the Maximo Interfaces data model.

Because you should already be familiar with the concept of records and viewing records in the Meridium APM Record Manager, as you attempt to get your bearings in the Maximo Interfaces, it may be useful to remember that the Maximo Interfaces simply offers functionality that allows you to create and view records.

The following image illustrates how families used by the Maximo Interfaces feature are related to one another. In the following image, boxes represent entity families, and arrows represent relationship families that are configured in the baseline database.

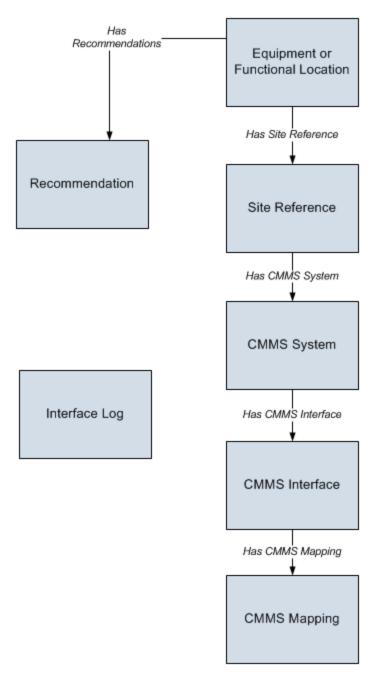

In addition, you can link each Equipment or Functional Location record to a Site Reference record, which identifies the site to which that equipment or location belongs.

## **About CMMS System Records**

<u>CMMS System records</u> are used to store identifying information about your Maximo system. The baseline Meridium APM database includes a CMMS System record that you can use as a starting point for identifying your Maximo system.

If you have more than one Maximo system, you will need to create additional CMMS System records to identify each system. You can use the Default field to indicate which system you want to use by default.

Each CMMS Interface record is linked to:

- One predecessor Site Reference record, which identifies the site that uses that Maximo system.
- One or more successor <u>CMMS Interface records</u>, which identify the interfaces that will be used to connect to this system.

Note: Data can be transferred to and from a Maximo system only if the CMMS System record is linked to the appropriate CMMS Interface record(s) and the **Enabled** check box on the CMMS System datasheet is selected.

If you delete a CMMS System record, all CMMS Interface records to which it is linked will also be deleted. In addition, any CMMS Mapping records that were linked to the deleted CMMS Interface records will also be deleted if they are not linked to other CMMS Interface records.

### About CMMS Interface Records

Each interface that is included in the Maximo Interfaces is represented by a <u>CMMS Interface</u> record. CMMS Interface records are used to identify two main items:

- How the Meridium APM system will communicate with the Maximo system.
- Which interface the record supports, which indicates the type of Maximo data that will be created or extracted.

The Meridium APM database contains the following baseline CMMS Interface records that support the baseline interfaces:

- Equipment Extraction (EE)
- Functional Location Extraction (FLE)
- Work History (WH) Service Request
- Work History (WH) Work Order
- Work History Detail (WHD) Service Request
- Work History Detail (WHD) Work Order
- Work Request (WR) Service Request
- Work Request (WR) Work Order

You must *modify* the baseline CMMS Interface records to supply the appropriate connection information. In addition, if your system architecture includes more than one Maximo system, for each separate Maximo system, you will need to create the appropriate CMMS Interface records and link them to the <u>CMMS System record</u> that defines that Maximo system.

Each CMMS Interface record is linked to:

- Once predecessor CMMS System record, which identifies the Maximo system that should be used when this interface is invoked.
- Multiple successor CMMS Mapping records, which identify how data will be mapped using this interface.

# **About CMMS Mapping Records**

<u>CMMS Mapping records</u> are used to identify how values will be mapped and which values will be mapped between the Meridium APM system and the Maximo system. Each CMMS Mapping record is linked to one predecessor <u>CMMS Interface record</u> that identifies the interface that uses that mapping.

The baseline Meridium APM database contains multiple CMMS Mapping records, which are linked to the baseline CMMS Interface record that is used by the Maximo Interfaces.

You can accept the values in the baseline CMMS Mapping records, or you can modify them if you want to map the data differently.

# **About Interface Log Records**

Each time an interface is run, an <a href="Interface Log record">Interface Log record</a> is created automatically to store information about the process, such as the status of the process (e.g., Completed with warnings), the date the interface was run, and the parameters that were used to run the interface.

If the value in an Interface Log record is *Completed with Warnings* or *Completed with Errors*, a Super User or a member of the MI CMMS Interfaces Administrator Security Group can review the warnings or errors and then change the status to *Completed with Warnings (Cleared)* or *Completed with Errors (Cleared)*.

## First-Time Deployment Workflow

Deploying and configuring the Maximo Interfaces for the first time includes completing multiple steps, which are outlined in the table in this topic. The steps in this section of the documentation provide all the information that you need to deploy and configure the Maximo Interfaces on top of the basic Meridium APM system architecture.

Whether a step is required or optional is indicated in the **Required/Optional** cell. Steps are marked as *Required* if you must perform the step to take advantage of Maximo Interfaces functionality.

The person responsible for completing each task may vary within your organization. We recommend, however, that the steps be performed in relatively the same order in which they are listed in the table.

| Step                                                                                                    | Task                                                                                                    | Required/Optional | Notes |
|----------------------------------------------------------------------------------------------------|----------------------------------------------------------------------------------------------------|-------------------|-------|
| 1                                                                                                    | Ensure that the Maximo system requirements have been met.                                                                                                    | Required          | None  |
| 2                                                                                                    | Deploy the Maximo Web services on the Maximo Application Server.                                                                                                    | Required          | None  |
| Assign the desired Security Users to the Maximo Interfaces Security Groups via the Configuration manager application. |                                                                                                    | Required          | None  |
| 4                                                                                                    | Modify the baseline CMMS System record to define your default Maximo system.                                                                                          | Required          | None  |
| 5                                                                                                    | Review the values in the baseline CMMS Interface records, and modify any values as necessary.                                                                         | Optional          | None  |
| 6                                                                                                    | Review the values in the baseline CMMS Mapping records, and modify any values as necessary.                                                                           | Optional          | None  |
| 7                                                                                                    | In each CMMS Interface record representing an extraction interface, modify the value in the Connection String field so that it contains valid connection information. | Required          | None  |

| Step | Task                                                                                                    | Required/Optional | Notes                                                                                                    |
|------|----------------------------------------------------------------------------------------------------|-------------------|----------------------------------------------------------------------------------------------------|
| 8    | Specify whether you want users to create Work Orders or Service Requests from Meridium APM Recommendation records.                                                         | Required          | This step is necessary only for the Work Order Creation and Service Request Creation Interfaces.                                                                                |
| 9    | Specify whether you want users to extract Work Orders or Service Requests when creating Meridium APM Work History records.                                                 | Required          | This steps is necessary only for the following interfaces:  • Work Order Extraction  • Work Order Detail Extraction  • Service Request Extraction  • Service Request Extraction |
| 10   | Create a scheduled item in the Schedule Manager application that will cause the Meridium APM system to extract the items from the Maximo system on a pre-defined schedule. | Required          | This step is necessary only for the extraction interfaces.                                                                                                    |

## Upgrade or Update Maximo Interfaces to V3.6.1.7.0

The following tables list the steps that are required to update or upgrade the Maximo Interfaces to V3.6.1.7.0. These steps assumes that you have completed the steps for upgrading the components in the basic Meridium APM system architecture.

### Update from any version V3.6.1.0.0 through V3.6.1.6.1

This module will be updated to V3.6.1.7.0 automatically when you update the components in the basic Meridium APM system architecture. No additional steps are required.

### Upgrade from any version V3.6.0.0.0 through V3.6.0.12.8

The Maximo Interfaces will be upgraded to V3.6.1.7.0 automatically when you upgrade the components in the basic Meridium APM system architecture.

### Upgrade from any version V3.5.1.0.0 through V3.5.1.12.1

The Maximo Interfaces will be upgraded to V3.6.1.7.0 automatically when you upgrade the components in the basic Meridium APM system architecture.

### Upgrade from any version V3.5.0 SP1 LP through V3.5.0.1.10.0

The Maximo Interfaces will be upgraded to V3.6.1.7.0 automatically when you upgrade the components in the basic Meridium APM system architecture.

Upgrade from any version V3.5.0 through V3.5.0.0.7.1

| Step | Task                                                                                                    | Required/Optional | Notes                                                                                                    |
|------|----------------------------------------------------------------------------------------------------|-------------------|----------------------------------------------------------------------------------------------------|
| 1    | Run the following query to ensure that your database does not contain duplicate Work History records:  SELECT Count([MI_EVWKHIST].ENTY_KEY) "Total Number of Records", [MI_EVWKHIST].[MI_EVENT_ID] "Event ID", [MI_EVWKHIST].[MI_EVWKHIST_SAP_SYSTEM_C] "CMMS System"  FROM [MI_EVWKHIST]  GROUP BY [MI_EVWKHIST].[MI_EVENT_ID], [MI_EVWKHIST].[MI_EVWKHIST_SAP_SYSTEM_C]  HAVING Count([MI_EVWKHIST].ENTY_KEY) > 1  If the query returns any results, which represent potential duplicate records, contact Meridium, Inc. for assistance in reconciling the duplicate records. | Optional          | In V3.5.0, if you ran the Work Order Detail Extraction Interface before running the Work Order Extraction Interface, duplicate Work History records would be created to represent the same Maximo Work Order.  The first Work History record would be created when you ran the Work Order Detail Extraction Interface, and a second, duplicate Work History record would be created when you ran the Work Order Extraction Interface. The first record would not contain a value in the |

| Step | Task | Required/Optional | Notes                                                                                                    |
|------|------|-------------------|----------------------------------------------------------------------------------------------------|
| Step | Task | Required/Optional | Site field, but the second record would. The other values in the two records, however, would be identical.  This issue was resolved in V3.5.0 HF2.  If you are upgrading from V3.5.0 and you did not apply V3.5.0 HF2, if you are unsure whether your database con- |
|      |      |                   | tains duplicate Work History                                                                                                    |
|      |      |                   | records as a result of this                                                                                                    |
|      |      |                   | issue, you can                                                                                                    |
|      |      |                   | run the sug-<br>gested query.                                                                                                    |

## **Deploying the Web Services**

The following instructions explain how to deploy the *MIASSET* Web Service. You will need to repeat these instructions four additional times to deploy the following additional Web Services:

- MIOPERLOC
- MIWO
- MIWODETAIL
- MISR

Each of these additional Web Services will be created as a duplicate of an existing Maximo Web Service, as described below:

- MIOPERLOC: Create as a duplicate of MXOPERLOC
- MIWO: Create as a duplicate of MXWO
- MIWODETAIL: Create as a duplicate of MXWODETAIL
- MISR: Create as a duplicate of MXSR

In the following instructions, where you see *MXASSET*, you can replace it with one of the Maximo Web Services listed above. Where you see *MIASSET*, you can replace it with the corresponding Maximo Web Service listed above. For example, to deploy the Web Service used by the Functional Location Extraction Interface, in the following instructions, you would need to replace *MXASSET* with *MXOPERLOC*. Likewise, you would need to replace *MIASSET* with *MIOPERLOC*.

#### To deploy the Web Services:

1. In the Maximo application, on the **Go To** menu, point to **Integration**, and then click **Object Structures**.

The **List** tab appears.

- 2. In the **Object Structure** text box, type: **MXASSET**
- 3. Press Enter.
- 4. To the right of the **List** tab, click the **Object Structure** tab.
- 5. In the **Select Action** list, select **Duplicate Object Structure**.
- 6. In the **Object Structure** text box, type: **MIASSET**
- 7. Click the 🙀 button.
- 8. In the **Select Action** list, select **Exclude/Include Fields**.
- 9. On the **Persistent Fields** tab, include all fields *except* LANGCODE and HASLD.
- 10. On the **Non-Persistent Fields** tab, include all fields.

- 11. On the **Go To** menu, point to **Integration**, and then click **Web Services Library**.
- 12. In the **Select Action** list, point to **Create Web Service**, and then click **Create WS** from Object Structure.
- 13. In the list, to the left of the object structure with the name *MIASSET*, select the check box.
- 14. Click the **Create** button.

A message appears, indicating the schema will be regenerated for every operation in this service.

- 15. Click **OK**.
- 16. In the **Select Action** list, click **Deploy Web Service**.

The Web Service is deployed.

# **Maximo Interfaces Security Groups**

Meridium APM provides the following baseline Security Groups for use with the Maximo Interfaces:

- MI CMMS Interface Administrator
- MI CMMS Interface User

The following table lists the family-level privileges that exist for these Security Groups.

| Entity Families              |                                    |                        |
|------------------------------|------------------------------------|------------------------|
| Family                       | MI CMMS Interface<br>Administrator | MI CMMS Interface User |
| CMMS Interface               | View, Update, Insert,<br>Delete    | View                   |
| CMMS Mapping                 | View, Update, Insert,<br>Delete    | View                   |
| CMMS System                  | View, Update, Insert,<br>Delete    | View                   |
| Equipment                    | View, Update, Insert,<br>Delete    | View                   |
| Functional Location          | View, Update, Insert,<br>Delete    | View                   |
| Interface Log                | View, Update, Insert,<br>Delete    | View                   |
| SAP System <sup>1</sup>      | View, Update, Insert,<br>Delete    | View                   |
| Site Reference               | View                               | View                   |
| Work History                 | View, Update, Insert,<br>Delete    | View, Update, Insert   |
| Work History Detail          | View, Update, Insert,<br>Delete    | View, Update, Insert   |
| Relationship Families        |                                    |                        |
| Family                       | MI CMMS Interface<br>Administrator | MI CMMS Interface User |
| Equipment Has Equip-<br>ment | View, Update, Insert,<br>Delete    | View, Update, Insert   |

| Entity Families                                   |                                 |                      |
|---------------------------------------------------|---------------------------------|----------------------|
| Functional Location Has<br>Equipment              | View, Update, Insert,<br>Delete | View, Update, Insert |
| Functional Location Has<br>Functional Location(s) | View, Update, Insert,<br>Delete | View, Update, Insert |
| Has CMMS Interface                                | View, Update, Insert,<br>Delete | View                 |
| Has CMMS Mapping                                  | View, Update, Insert,<br>Delete | View                 |
| Has CMMS System                                   | View, Update, Insert,<br>Delete | View                 |
| Has Event Detail                                  | View, Update, Insert,<br>Delete | View, Update, Insert |
| Has SAP System <sup>1</sup>                       | View, Update, Insert,<br>Delete | View                 |
| Has Work History                                  | View, Update, Insert,<br>Delete | View, Update, Insert |

# Modifying the Baseline CMMS System Record

#### To modify the baseline CMMS System record:

- 1. Using the Search Tool, perform a search on the CMMS System family.
- 2. From the search results, open the baseline CMMS System record with the Record ID **YOUR MAXIMO SYSTEM NAME**>.

The CMMS System record appears in the Record Manager.

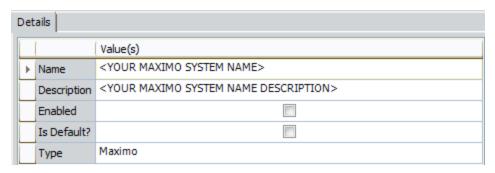

- 3. In the **Name** cell, delete the text **<YOUR MAXIMO SYSTEM NAME>**, and type the name of your Maximo system.
- 4. In the **Description** cell, delete the text **<YOUR MAXIMO SYSTEM NAME DESCRIPTION>**, and type a description of your Maximo system.
- 5. Select the **Enabled** check box.
- 6. If you want this Maximo system to be used by default when data is transferred from Meridium APM to Maximo, select the **Default** check box.

Note: Only one CMMS System record can be designated as the default record.

7. On the **Common Tasks** menu, click the **Save** link.

The CMMS System record is saved.

# Specifying Whether to Create Work Orders or Service Requests from Recommendation Records

When you select the **Create Work Request** check box in a Recommendation record and save the record, the Meridium APM system will attempt to create a Work Order or a Service Request in the Maximo system. To specify which one should be created, you will need to select the **Enabled** check box in one of the following CMMS Interface records:

- Work Request (WR) < Maximo System Name > Service Request
- Work Request (WR) < Maximo System Name > Work Order

If you want to create *Service Requests* from your Recommendation records, you will need to select the **Enabled** check box in the *Work Request (WR) <Maximo System Name> Service Request* record. Likewise, if you want to create *Work Orders* from your Recommendation records, you will need to select the **Enabled** check box in the *Work Request (WR) <Maximo System Name> Work Order* record.

Note: If you select the **Enabled** check box in both records, an error message will appear after you save the Recommendation record.

# Specifying Whether to Extract Work Orders or Service Requests from Maximo

When you run the scheduled item that an administrative user created for the purposed of extracting Maximo Work Orders or Service Requests, the Meridium APM system will attempt to extract a Work Order or a Service Request from the Maximo system. To specify which one should be extracted, you will need to select the **Enabled** check box in one of the following CMMS Interface records:

- Work History (WH) < Maximo System Name > Service Request
- Work History (WH) < Maximo System Name > Work Order

If you want to extract *Service Requests* from Maximo, you will need to select the **Enabled** check box in the *Work History (WH) < Maximo System Name > Service Request* record. Likewise, if you want to extract *Work Orders* from Maximo, you will need to select the **Enabled** check box in the *Work History (WH) < Maximo System Name > Work Order* record.

Note: If you select the **Enabled** check box in both records, an error message will appear when you run the scheduled item.

Likewise, you can also extract failure information from Work Orders. To do so, you will need to make sure that the **Enabled** check box is selected in the *Work History Detail* (WHD) <Maximo System Name> Work Order record. If you are extracting Service Requests instead of Work Orders, although they do not contain failure information, you will also want to select the **Enabled** check box in the Work History Detail (WHD) <Maximo System Name> Service Request record.

# Creating a Scheduled Item to Extract Items from Maximo

Using the Maximo Interfaces, you can extract the following Maximo items from your Maximo system into your Meridium APM system:

- Assets (will be used to create Equipment records in the Meridium APM system)
- Locations (will be used to create Functional Location records in the Meridium APM system)
- Work Orders and Service Requests (will be used to create Work History and Work History Detail records in the Meridium APM system)

To enable this functionality, an administrative user must create a scheduled item in the Schedule Managerthat will cause Meridium APM to extract the items on a pre-defined schedule.

Use the following guidelines for creating a scheduled item that will extract items from Maximo:

- On the Choose a Meridium APM Assembly dialog box, select the file Meridium.Integration.dll.
- On the Choose an Object Type dialog box, select the file Meridium.Integration.CMMS.DataCollection.DataCollectionTask.
- On the Task tab, define a schedule that will execute the scheduled item on a recurring basis. The frequency by which you want to execute the scheduled item is up to you.
- On the User tab, specify a Security User who is either a Super User or a member of the MI CMMS Interface Administrator Security Group.
- On the **Parameters** tab:
  - In the CMMS System list, select the Maximo system from which you want to extract data.
  - On the Parameters tab, after you have selected the Maximo system from which you want to extract data, use each item-specific tab to define the range of creation or modification dates of the items that you want to extract. For example, if you want to extract Functional Locations that were created or changed on or after January 1, 1990 and on or before January 1, 2009, you would specify the dates on the Functional Location Extraction (FLE) Maximo System tab as shown in the following image:

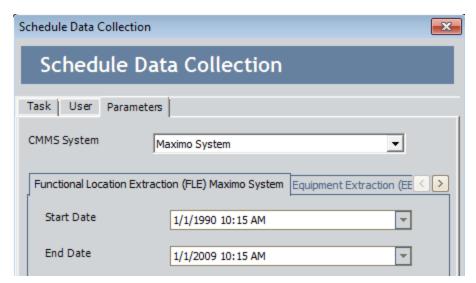

If you define parameters on *all* tabs, the interfaces will be run in the following order:

- Functional Location Extraction
- Equipment Extraction
- Work Order and Service Request Extraction
- Work Order and Service Request Detail Extraction

Note: To determine which tabs appear on the Parameters tab, the Meridium APM system runs the Interfaces Related to a System query, which is stored in the Meridium APM Catalog. This query contains a prompt for a CMMS system name, and the value that you select in the CMMS System list on the Parameters tab is passed into the query prompt automatically. The query returns the CMMS Interface records that are linked to the CMMS System record whose Name field contains the value that you selected in the CMMS System list. For each CMMS Interface record that is returned by the query, a corresponding tab is displayed on the Parameters tab. By default, the query is configured to return all CMMS Interface records except the ones that contain the value Work Request (WR) in the Interface Type field.

## Requirements for Creating Maximo Work Orders

In order to create a Maximo Work Order from a Meridium APM Recommendation record, at a minimum, your database must contain a CMMS System record whose Enabled field contains the value *True*. The CMMS System record is used to define the connection information to your Maximo system. If the SAP Interfaces and the Maximo Interfaces licenses are both active, in addition to this requirement, certain additional conditions must be met regarding the SAP System and CMMS System records that exist in the database. The exact conditions that must be met depend on the following main factors:

- Whether or not the Recommendation record is linked to an Equipment or Functional Location record.
- Whether or not that Equipment or Functional Location record is linked to a Site Reference record.

The following scenarios describe the conditions that must exist in each of these cases.

# Scenario A: Recommendation Record Is not Linked to an Equipment or Functional Location Record

In this scenario, you can create a Work Order successfully only if *both* of the following conditions are true:

- Either NO SAP System records exist or none of the existing SAP System records contain the value *True* in the Default SAP System field.
  - -and-
- A CMMS System record exists with the value *True* in the Is Default field.

# Scenario B: Recommendation Record IS Linked to an Equipment or Functional Location Record

Option 1: The Equipment or Functional Location record IS linked to a Site Reference record

In this scenario, you can create a Work Order successfully only if NO SAP System records exist in the database. In addition, if the Site Reference record is linked to a CMMS System record, the Work Order will be created automatically in the Maximo system represented by that CMMS System, regardless of whether or not the Is Default field in that record contains the value *True*. If, however, the Site Reference record is not linked to a CMMS System record, the requirements in option 2 must be met.

Option 2: The Equipment or Functional Location record is not linked to a Site Reference record

In this scenario, you can create a Work Order successfully only if *both* of the following conditions are true:

- Either NO SAP System records exist or none of the existing SAP System records contain the value *True* in the Default SAP System field.
  - -and-
- $\bullet\,$  A CMMS System record exists with the value True in the Is Default field.

# **Supported Recommendation Families**

You can create Maximo Work Orders from Recommendation records belonging to any baseline Recommendation family *except* for the following families:

- Recommendation (i.e., the root Recommendation family)
- AMS Asset Recommendation
- RBI Recommendation
- RCMO Recommendation
- Risk Assessment Recommendation

Because you can create a Maximo Work Order from a Recommendation record belonging to one of many families, throughout the Maximo Interfaces documentation, we refer to this record as a *Meridium APMRecommendation record*.

## Creating Maximo Work Orders from Recommendation Records

Note: The following instructions assume that the Create Work Request field exists on the baseline datasheets for the <u>supported Recommendation families</u>. This field exists on the default datasheets in the baseline Meridium APM database, so these instructions assume that they have not been removed by an administrative user.

#### To create a Maximo Work Order from a Recommendation record:

- 1. Create a newor open an existing Recommendation record.
- 2. Make sure that the Recommendation record is linked to the Equipment or Functional Location record that represents the equipment or location for which you want to create a Maximo Work Order.
- 3. Select the default datasheet (as it is defined via the Configuration Manager) for the Recommendation record. For example, if you are viewing an Inspection Recommendation record, because the Inspection Recommendation datasheet is configured as the default datasheet via the Configuration Manager, you would need to select this datasheet.
- 4. On the datasheet, enter values into the fields as desired to provide information about the recommended action.

**Note:** The value in the Target Completion Date field must be a date *other than* the current date.

- 5. On the datasheet, select the **Create Work Request?** check box.
- 6. On the **Common Tasks** menu, click the **Save** link.

The record is saved. In addition, the Meridium APM system:

- Creates a Work Order in the Maximo system and maps values to it using the CMMS Mapping records that exist in the database.
- Populates the Work Request Reference field with the ID of the corresponding Work Order. Note that after the Work Request Reference field is populated, the Create Work Request field becomes disabled.

**Note:** If a Work Order could not be created for any reason, a message appears, describing the problem. You will be unable to save the Recommendation record until you clear the **Create Work Request?** check box.

# Updating Maximo Work Orders from Recommendation Records

To update a Maximo Work Order that was created from a Recommendation record:

- 1. Open the existingRecommendation record that was used to <u>create a Maximo</u> Work Order.
- 2. On the datasheet, modify any of the values that were originally mapped to the Work Order.

**Note:** The value in the Target Completion Date field must be a date *other than* the current date.

3. On the Common Tasks menu, click the Save link.

The Recommendation record is saved, and the Work Order is updated in the Maximo system.

# Requirements for Creating Maximo Service Requests

In order to create a Maximo Service Request from a Meridium APM Recommendation record, at a minimum, your database must contain a CMMS System record whose Enabled field contains the value *True*. The CMMS System record is used to define the connection information to your Maximo system. If the SAP Interfaces and the Maximo Interfaces licenses are both active, in addition to this requirement, certain additional conditions must be met regarding the SAP System and CMMS System records that exist in the database. The exact conditions that must be met depends on the following main factors:

- Whether or not the Recommendation record is linked to an Equipment or Functional Location record.
- Whether or not that Equipment or Functional Location record is linked to a Site Reference record.

The following scenarios describe the conditions that must exist in each of these cases.

# Scenario A: Recommendation Record Is not Linked to an Equipment or Functional Location Record

In this scenario, you can create a Service Request successfully only if *both* of the following conditions are true:

- Either NO SAP System records exist or none of the existing SAP System records contain the value *True* in the Default SAP System field.
  - -and-
- A CMMS System record exists with the value *True* in the Is Default field.

# Scenario B: Recommendation Record IS Linked to an Equipment or Functional Location Record

Option 1: The Equipment or Functional Location record IS linked to a Site Reference record

In this scenario, you can create a Service Request successfully only if NO SAP System records exist in the database. In addition, if the Site Reference record is linked to a CMMS System record, the Service Request will be created automatically in the Maximo system represented by that CMMS System, regardless of whether or not the Is Default field in that record contains the value *True*. If, however, the Site Reference record is not linked to a CMMS System record, the requirements in option 2 must be met.

Option 2: The Equipment or Functional Location record is not linked to a Site Reference record

In this scenario, you can create a Service Request successfully only if *both* of the following conditions are true:

- Either NO SAP System records exist or none of the existing SAP System records contain the value *True* in the Default SAP System field.
  - -and-
- A CMMS System record exists with the value *True* in the Is Default field.

## **Supported Recommendation Families**

You can create Maximo Service Requests from Recommendation records belonging to any baseline Recommendation family *except* for the following families:

- Recommendation (i.e., the root Recommendation family)
- AMS Asset Recommendation
- RBI Recommendation
- RCMO Recommendation
- Risk Assessment Recommendation

Because you can create a Maximo Service Request from a Recommendation record belonging to one of many families, throughout the Maximo Interfaces documentation, we refer to this record as a *Meridium APMRecommendation record*.

#### Creating Maximo Service Requests from Recommendation Records

Note: The following instructions assume that the Create Work Request field exists on the baseline datasheets for the <u>supported Recommendation families</u>. This field exists on the default datasheets in the baseline Meridium APM database, so these instructions assume that they have not been removed by an administrative user.

#### To create a Maximo Service Request from a Recommendation record:

- 1. Create a newor open an existing Recommendation record.
- 2. Make sure that the Recommendation record is linked to the Equipment or Functional Location record that represents the equipment or location for which you want to create a Maximo Service Request.
- 3. Select the default datasheet (as it is defined via the Configuration Manager) for the Recommendation record. For example, if you are viewing an Inspection Recommendation record, because the Inspection Recommendation datasheet is configured as the default datasheet via the Configuration Manager, you would need to select this datasheet.
- 4. On the datasheet, enter values into the fields as desired to provide information about the recommended action.

**Note:** The value in the Target Completion Date field must be a date *other than* the current date.

- 5. On the datasheet, select the **Create Work Request?** check box.
- 6. On the **Common Tasks** menu, click the **Save** link.

The record is saved. In addition, the Meridium APM system:

- Creates a Service Request in the Maximo system and maps values to it using the CMMS Mapping records that exist in the database.
- Populates the Work Request Reference field with the ID of the corresponding Service Request. Note that after the Work Request Reference field is populated, the Create Work Request field becomes disabled.

**Note:** If a Work Order could not be created for any reason, a message appears, describing the problem. You will be unable to save the Recommendation record until you clear the **Create Work Request?** check box.

# Updating Maximo Service Requests from Recommendation Records

To update a Maximo Service Request that was created from a Recommendation record:

- 1. Open the existingRecommendation record that was used to <u>create a Maximo Service Request.</u>
- 2. On the datasheet, modify any of the values that were originally mapped to the Service Request.

**Note:** The value in the Target Completion Date field must be a date *other than* the current date.

3. On the **Common Tasks** menu, click the **Save** link.

The Recommendation record is saved, and the Service Request is updated in the Maximo system.

### **Equipment Extraction Interface**

The Equipment Extraction Interface allows you to extract data about assets from your Maximo system and import it into your Meridium APM system as Equipment records. To execute the Equipment Extraction Interface, an administrative user will <a href="mailto:create a scheduled item">create a scheduled item</a> via the Meridium APM Schedule Manager. After the scheduled item is created, the Equipment Extraction Interface will run automatically according to the schedule that is defined in the scheduled item.

When the Equipment Extraction Interface is run, for each asset in the Maximo system that meets the criteria defined in the scheduled item, a corresponding Equipment record will be created in the Meridium APM database. In addition, if that Maximo asset has a parent asset or location, the Meridium APM Equipment record will be linked automatically to a parent record belonging to the Equipment family or the Functional Location family, as appropriate.

As a Meridium APM Framework user, after the Equipment Extraction Interface runs, you can use standard Meridium APM tools (e.g., Search Tool) to access the Equipment records that were created automatically. When you are viewing an Equipment record that was created as a result of the Equipment Extraction Interface, to see all the values that were mapped from the Maximo system, you can use the Equipment (Maximo) datasheet.

In addition, to see the status of any given execution of the Equipment Extraction Interface, you can view the corresponding Interface Log record that was created automatically when the interface was run.

Note: If an asset is deleted in the Maximo system after an Equipment record has already been created for it in the Meridium APM system, rerunning the Equipment Extraction Interface will not delete the Meridium APM Equipment record.

## Using the Functional Location Extraction Interface

The Functional Location Extraction Interface allows you to extract data about locations from your Maximo system and import it into your Meridium APM system as Functional Location records. To execute the Functional Location Extraction Interface, an administrative user will create a scheduled item via the Meridium APM Schedule Manager. After the scheduled item is created, the Functional Location Extraction Interface will run automatically according to the schedule that is defined in the scheduled item.

When the Functional Location Extraction Interface is run, for each location in the Maximo system that meets the criteria defined in the scheduled item, a corresponding Functional Location record will be created in the Meridium APM database. In addition, if that Maximo location has a parent asset or location, the Meridium APM Functional Location record will be linked automatically to a parent record belonging to the Equipment family or the Functional Location family, as appropriate.

Note: The Functional Location Extraction Interface will not extract locations of the type *COURIER* or *LABOR*.

As a Meridium APM Framework user, after the Functional Location Extraction Interface runs, you can use standard Meridium APM tools (e.g., Search Tool) to access the Functional Location records that were created automatically. When you are viewing a Functional Location record that was created as a result of the Functional Location Extraction Interface, to see all the values that were mapped from the Maximo system, you can use the Functional Location (Maximo) datasheet.

In addition, to see the status of any given execution of the Functional Location Extraction Interface, you can view the corresponding Interface Log record that was created automatically when the interface was run.

Note: If an asset is deleted in the Maximo system after a Functional Location record has already been created for it in the Meridium APM system, rerunning the Functional Location Extraction Interface will not delete the Meridium APM Functional Location record.

#### **Work Order Extraction Interface**

The Work Order Extraction Interface allows you to extract Work Orders from your Maximo system into your Meridium APM system as Work History records. To execute the Work Order Extraction Interface, an administrative user will <a href="mailto:create a scheduled item">create a scheduled item</a> in the Meridium APM Schedule Manager. After the scheduled item is created, the interface will run automatically according to the schedule that is defined in the scheduled item.

When the Work Order Extraction Interface is run, for each Work Order in the Maximo system that meets the criteria defined in the scheduled item, a corresponding Work History record will be created in the Meridium APM database. Each Work History record will be linked to one Equipment or Functional Location record identifying the asset or location against which the Maximo Work Order is written. Specifically:

- If the Work Order is written against a location, the Work History record will be linked to a Functional Location record, and the Location ID field in the Work History record will be populated automatically with the Asset Number of that Maximo location.
- If the Work Order is written against an asset, the Work History record will be linked to an Equipment record, and the Equipment ID field in the Work History record will be populated automatically with the Asset Number of that Maximo asset. In addition, if that Maximo asset has a *parent* location, the Work History record will also be linked to a Functional Location record representing that parent Maximo location. The Location ID field in the Work History record will also be populated automatically with the Asset Number of that parent Maximo location.

As a Meridium APM Framework user, after the Work Order Extraction Interface runs, you can use the Meridium APM Core Tools (e.g., Search Tool) to access the Work History records that were created automatically. When you are viewing a Work History record that was created as a result of the interface, to see all the values that were <a href="mapped from the Maximo system">mapped from the Maximo system</a>, you can use the Work History (Maximo) datasheet.

i Hint: You can also use the Work History with Details (Maximo) datasheet, which is a master/detail datasheet, to view the Work History records and the Work History Detail records to which they are linked.

In addition, to see the status of any given execution of the Work Order Extraction Interface, you can view the corresponding <a href="Interface Log record">Interface Log record</a> that was created automatically when the interface was run.

### Service Request Extraction Interface

The Service Request Extraction Interface allows you to extract Service Requests from your Maximo system into your Meridium APM system as Work History records. To execute the Service Requests Extraction Interface, an administrative user will <a href="mailto:create a scheduled item">create a scheduled item</a> in the Meridium APM Schedule Manager. After the scheduled item is created, the interface will run automatically according to the schedule that is defined in the scheduled item.

When the Service Request Extraction Interface is run, for each Service Request in the Maximo system that meets the criteria defined in the scheduled item, a corresponding Work History record will be created in the Meridium APM database. Each Work History record will be linked to one Equipment or Functional Location record identifying the asset or functional location against which the Maximo Service Request is written. Specifically:

- If the Service Request is written against a location, the Work History record will be linked to a Functional Location record, and the Location ID field in the Work History record will be populated automatically with the Asset Number of that Maximo location.
- If the Service Request is written against an asset, the Work History record will be linked to an Equipment record, and the Equipment ID field in the Work History record will be populated automatically with the Asset Number of that Maximo asset. In addition, if that Maximo asset has a *parent* location, the Work History record will also be linked to a Functional Location record representing that parent Maximo location. The Location ID field in the Work History record will also be populated automatically with the Asset Number of that parent Maximo location.

As a Meridium APM Framework user, after the Service Request Extraction Interface runs, you can use the Meridium APM Core Tools (e.g., Search Tool) to access the Work History records that were created automatically. When you are viewing a Work History record that was created as a result of the interface, to see all the values that were <a href="mapped from the Maximo">mapped from the Maximo</a> system, you can use the Work History (Maximo) datasheet.

(i) Hint: You can also use the Work History with Details (Maximo) datasheet, which is a master/detail datasheet, to view the Work History records and the Work History Detail records to which they are linked.

In addition, to see the status of any given execution of the Service Request Extraction Interface, you can view the corresponding <a href="Interface Log record">Interface Log record</a> that was created automatically when the interface was run.

#### Work Order Detail Extraction Interface

The Work Order Detail Extraction Interface allows you to extract Work Order failure information from your Maximo system into your Meridium APM system as Work History Detail records. To execute the Work History Detail Extraction Interface, an administrative user will create a scheduled itemvia the Meridium APM Schedule Manager. After the scheduled item is created, the Work Order Detail Extraction Interface will run automatically according to the schedule that is defined in the scheduled item.

When the Work Order Detail Extraction Interface is run, for each Work Order in the Maximo system that meets the criteria defined in the scheduled item and contains failure information, a corresponding Work History Detail record will be created in the Meridium APM database. Each Work History Detail record will be linked to a Work History record representing the Work Order on which the failure information exists.

Note that if, however, a Work Order does not have any failure information, a Work History Detail record will not be created.

As a Meridium APM Framework user, after the Work Order Detail Extraction Interface runs, you can use the Meridium APM Core Tools (e.g., Search Tool) to access the Work History Detail records that were created automatically. If you are viewing a Work History Detail record on its own, to see all the values that were <a href="mapped-from-the-Maximo-sys-tem">mapped from the Maximo sys-tem</a>, you can use the Work History Detail (Maximo) datasheet.

In addition, to see the status of any given execution of the Work Order Detail Extraction Interface, you can view the corresponding <a href="Interface Log record">Interface Log record</a> that was created automatically when the interface was run.

### Service Request Detail Extraction Interface

The Service Request Detail Extraction Interface allows you to extract Service Requests from your Maximo system into your Meridium APM system as Work History Detail records. To execute the Service Request Detail Extraction Interface, an administrative user will <a href="mailto:create a scheduled item">create a scheduled item</a> via the Meridium APM Schedule Manager. After the scheduled item is created, the Service Request Detail Extraction Interface will run automatically according to the schedule that is defined in the scheduled item.

When the Service Request Detail Extraction Interface is run, for each Service Request in the Maximo system that meets the criteria defined in the scheduled item and contains failure information, a corresponding Work History Detail record will be created in the Meridium APM database. Each Work History Detail record will be linked to a Work History record representing the Service Request on which the failure information exists.

As a Meridium APM Framework user, after the Service Request Detail Extraction Interface runs, you can use the Meridium APM Core Tools (e.g., Search Tool) to access the Work History Detail records that were created automatically. If you are viewing a Work History Detail record on its own, to see all the values that were <u>mapped from the Maximo system</u>, you can use the Work History Detail (Maximo) datasheet.

In addition, to see the status of any given execution of the Service Request Detail Extraction Interface, you can view the corresponding <u>Interface Log record</u> that was created automatically when the interface was run.

### Maximo Interfaces Catalog Folder Structure

The following queries are provided in the Catalog folder \Public\Meridium\Modules\CMMS Interfaces\Maximo\Queries.

- MaximoSuperiorEquipmentLookup
- MaximoSuperiorFunctionLocationLookup
- MaximoSuperiorWorkHistoryLookup

Note that when you create a scheduled item to execute a Maximo interface (e.g., Equipment Extraction), the Meridium APM system uses the Interfaces Related to a System query, which is actually stored in the Catalog folder \Public\Meridium\Modules\CMMS Interfaces\Oracle. After providing a prompt for a CMMS system name, this query returns the CMMS Interface records that are linked to the CMMS System record whose Name field contains the value that is specified in the prompt. For each CMMS Interface record that is returned by the query, a corresponding tab is displayed on the **Parameters** tab of the **Schedule Data Collection** window in the Meridium APM Schedule Manager.

## **CMMS System**

The following table provides a list and description of the fields that exist in CMMS System records and are available on the baseline CMMS System datasheet. The information in the table reflects the baseline state and behavior of these fields. If your implementation has been customized, these fields may behave differently, and fields in addition to those listed here may be available.

| Field       | Data<br>Type | Description                                                                                            | Behavior and Usage                                                                                                    |
|-------------|--------------|----------------------------------------------------------------------------------------------------|----------------------------------------------------------------------------------------------------|
| Name        | Character    | The name<br>of the Max-<br>imo system.                                                                 | The name must be unique with respect to the name in other CMMS System records. The value in this field will be used to populate the System field in all CMMS Interface records to which this CMMS System record is linked. This field is required. |
| Description | Character    | A descrip-<br>tion of the<br>Maximo sys-<br>tem.                                                       | None                                                                                                    |
| Enabled     | Logical      | A value that indicates that the Maximo system is enabled.                                              | On the datasheet, you will see a check box, which you can select to indicate that the system is enabled.  If this check box is not selected, records will not be extracted from Maximo when you execute the interfaces.                            |
| Is Default  | Logical      | A value that indicates that data should be created in or extracted from this Maximo system by default. | On the datasheet, you will see a check box, which you can select to indicate that the system is enabled. Only one CMMS System record can be designated as the default record.                                                                      |

| Field | Data<br>Type | Description                                     | Behavior and Usage                                                                                                    |
|-------|--------------|-------------------------------------------------|----------------------------------------------------------------------------------------------------|
| Туре  | Character    | The type of system that this record represents. | By default, the baseline CMMS System records used by the Maximo Interfaces contain the value <i>Maximo</i> in this field. You should not modify this value in the baseline records. If you create a new CMMS System record for use with the Maximo Interfaces, you should select the value <i>Maximo</i> in this field. |

## **CMMS** Interface

The following table provides a list and description of the fields that exist in CMMS Interface records and are available on the baseline CMMS Interface datasheet. The information in the table reflects the baseline state and behavior of these fields. If your implementation has been customized, these fields may behave differently, and fields in addition to those listed here may be available.

| Field             | Data<br>Type | Description            | Behavior and Usage                                                                                                    |
|-------------------|--------------|------------------------|----------------------------------------------------------------------------------------------------|
| Interface<br>Type | Character    | The type of interface. | On the datasheet, this field contains a list of values from the MI_CMMS_ INTERFACE_TYPE System Code Table. In the baseline Meridium APM database, the list contains the following values:  • Work Request (WR)  • Equipment Extraction (EE)  • Functional Location Extraction (FLE)  • Work History Detail (WHD)  • Work History (WH) |

| Field                | Data<br>Type | Description                                                                | Behavior and Usage                                                                                                    |
|----------------------|--------------|----------------------------------------------------------------------------|----------------------------------------------------------------------------------------------------|
| Enabled              | Logical      | A value that indicates whether this interface is enabled.                  | On the datasheet, you will see a check box, which you can select to indicate that the interface type is enabled.  The baseline database contains two Work Request CMMS Interface records: one for creating Work Orders, and one for creating Service Requests. You should select the Enabled check box in only one of these records. You cannot create Work Orders and Service Requests at the same time. By default, the check box is selected in the record used for creating Work Orders.  Likewise, the baseline database contains two Work History CMMS Interface records: one for extracting Work Orders, and one for extracting Service Requests. You should select the Enabled check box in only one of these records. You cannot extract Work Orders and Service Requests at the same time. By default, the check box is selected in the record used for creating Work Orders.  Similarly, the baseline database contains two Work History Detail CMMS Interface records: one for extracting Work Orders.  Similarly, the baseline database contains two Work History Detail CMMS Interface records: one for extracting Work Order failure information, and one for extracting Service Requests. You should select the Enabled check box in only ONE of these records. You cannot create Work History Detail records from Work Order failure information and Service Requests at the same time. By default, the check box is selected in the record used for creating Work Orders. |
| Connection<br>String | Character    | The URL to<br>the web ser-<br>vice that is<br>called by this<br>interface. | None                                                                                                    |

| Field           | Data<br>Type | Description                                                                                                    | Behavior and Usage                                                                                                    |
|-----------------|--------------|----------------------------------------------------------------------------------------------------|----------------------------------------------------------------------------------------------------|
| User ID         | Character    | A user ID<br>that can be<br>used to log<br>in to the<br>Maximo soft-<br>ware.                                                                                                    | None                                                                                                    |
| Password        | Character    | The pass-<br>word that is<br>associated<br>with the ID<br>that is stored<br>in the User<br>ID field.                                                                             | On the datasheet, this field contains a button that you can click to launch the <b>Enter Password</b> dialog box, where you can type the password. The password will appear as asterisks.                                                                    |
| Project<br>Path | Character    | The path to<br>the Rules<br>Library pro-<br>ject that is<br>used to<br>implement<br>the interface.                                                                               | On the datasheet, this field contains a button that you can click to launch the <b>Select Rule Library Project</b> dialog box, where you can select the desired Rules Library project from the Catalog folder \Public\Rules Library. This field is required. |
| Class           | Character    | The full name (including the namespace) of the class, which exists within the Rules Library project that is referenced in the Project Path field, that implements the interface. | On the datasheet, this field contains a list of available classes. This field is required.                                                                                                    |

| Field                        | Data<br>Type | Description                                                                                                    | Behavior and Usage                                                                                                    |
|------------------------------|--------------|----------------------------------------------------------------------------------------------------|----------------------------------------------------------------------------------------------------|
| System                       | Character    | The name of<br>the Maximo<br>system from<br>which data<br>will be trans-<br>ferred when<br>this interface<br>is run.                                                         | This field is disabled and populated automatically with the value in the CMMS System field in the CMMS System record to which this CMMS Interface record is linked.                                                                                                    |
| Enable<br>Debug Tra-<br>cing | Logical      | A value that indicates whether or not you want to capture detailed information in the Log Text field of the Interface Log record that is created when this interface is run. | Because the Enable Debug Tracing field is a logical field, on the datasheet, you will see a check box, which you can select to indicate that you want to capture detailed information. If this check box is cleared, the Interface Log record that is created when this interface is run will contain only overview information in the Log Text field. |
| Use Proxy                    | Logical      | A value that indicates whether or not a proxy should be used when accessing the web service.                                                                                 | On the datasheet, you will see a check<br>box, which you can select to indicate<br>that a proxy should be used.                                                                                                    |
| Proxy URL                    | Character    | The URL to the proxy server.                                                                                                    | This field is enabled and required only if the <b>Use Proxy</b> check box is selected.                                                                                                    |
| Proxy Port                   | Character    | The port<br>number of<br>the proxy<br>server.                                                                                                    | This field is enabled only if the <b>Use Proxy</b> check box is selected. If you do not type a proxy port, HTTP port 80 will be used automatically.                                                                                                    |

| Field                             | Data<br>Type | Description                                                                                                    | Behavior and Usage                                                                                                    |
|-----------------------------------|--------------|----------------------------------------------------------------------------------------------------|----------------------------------------------------------------------------------------------------|
| Use Net-<br>work Cre-<br>dentials | Logical      | A value that indicates whether or not network credentials should be used when accessing the web service.             | On the datasheet, you will see a check box, which you can select to indicate that network credentials should be used.                                                                                                    |
| Network<br>User ID                | Character    | The user ID used to access the network.                                                                              | This field is enabled and required only if the <b>Use Network Credentials</b> check box is selected.                                                                                                    |
| Network<br>Password               | Character    | The pass-<br>word that is<br>associated<br>with the user<br>ID that is<br>stored in the<br>Network<br>User ID field. | This field is enabled only if the Use Network Credentials check box is selected. On the datasheet, this field contains a button that you can click to launch the Enter Password dialog box, where you can type the password. The password will appear as asterisks. This field is enabled only if the Use Network Credentials check box is selected. |
| Network<br>Domain                 | Character    | The domain of the net-work user.                                                                                     | None                                                                                                    |

## **CMMS Mapping**

The following table provides a list and description of the fields that exist in CMMS Mapping records and are available on the baseline CMMS Mapping datasheet. The information in the table reflects the baseline state and behavior of these fields. If your implementation has been customized, these fields may behave differently, and fields in addition to those listed here may be available.

| Field    | Data<br>Type | Description                                                                  | Usage and Behavior                                                                                                    |
|----------|--------------|------------------------------------------------------------------------------|----------------------------------------------------------------------------------------------------|
| Approach | Character    | The approach<br>that will be<br>used to map<br>values to and<br>from Maximo. | On the datasheet, this field contains a list of values from the MI_INTERFACE_ MAPPING_APPROACH System Code Table. In the baseline Meridium APM database, the list contains the following values: |
|          |              |                                                                              | <ul> <li>CONST: Indicates that you want<br/>to map a specific, hard-coded<br/>value to Maximo. If you select<br/>CONST, you will need to specify:</li> </ul>                                     |
|          |              |                                                                              | <ul> <li>The specific, hard-coded<br/>value, using the Constant<br/>field.</li> </ul>                                                                                                    |
|          |              |                                                                              | <ul> <li>The Maximo field type,<br/>using the Element Type<br/>field.</li> </ul>                                                                                                    |
|          |              |                                                                              | <ul> <li>The Maximo field, using<br/>the Element Field field.</li> </ul>                                                                                                    |
|          |              |                                                                              | Note: Constant values do not appear in the Maximo interface as field values. Instead, they are used during the data transfer process by the Maximo web services.                                 |
|          |              |                                                                              | FIELD: Indicates that you want to map a field value. If you select FIELD, you will need to specify:                                                                                              |
|          |              |                                                                              | <ul> <li>The desired Meridium         APM family, using the         Record Type field.     </li> </ul>                                                                                           |
|          |              |                                                                              | <ul> <li>The desired Meridium<br/>APM field, using the<br/>Record Field field.</li> </ul>                                                                                                    |
|          |              |                                                                              | <ul> <li>The desired Maximo field<br/>type, using the Element<br/>Type field.</li> </ul>                                                                                                    |
|          |              |                                                                              | <ul> <li>The desired Maximo field,<br/>using the Element Field</li> </ul>                                                                                                    |

| Field | Data<br>Type | Description | Usage and Behavior                                                                                                    |
|-------|--------------|-------------|----------------------------------------------------------------------------------------------------|
|       |              |             | field.  • QUERY: Indicates that you want to map a value from query results to a Work Request field. If you select QUERY, you will need to specify:                         |
|       |              |             | <ul><li>The source query, using<br/>the Query field.</li></ul>                                                                                                    |
|       |              |             | <ul> <li>The target Work Request<br/>field type, using the Ele-<br/>ment Type field.</li> </ul>                                                                            |
|       |              |             | <ul> <li>The target Work Request<br/>field, using the Element<br/>Field field.</li> </ul>                                                                                  |
|       |              |             | <ul> <li>LITERAL: Indicates that you want<br/>to map a specific, hard-coded<br/>value to Meridium APM. If you<br/>select LITERAL, you will need to<br/>specify:</li> </ul> |
|       |              |             | <ul> <li>The specific, hard-coded<br/>value, using the Constant<br/>field.</li> </ul>                                                                                      |
|       |              |             | <ul> <li>The desired Meridium<br/>APM family, using the<br/>Record Type field.</li> </ul>                                                                                  |
|       |              |             | <ul> <li>The desired Meridium<br/>APM field, using the<br/>Record Field field.</li> </ul>                                                                                  |

| Field            | Data<br>Type | Description                                                                            | Usage and Behavior                                                                                                    |
|------------------|--------------|----------------------------------------------------------------------------------------|----------------------------------------------------------------------------------------------------|
| Element<br>Type  | Character    | The class name of the Maximo field.                                                    | If the interface is creating data in Maximo, the Element Type represents the class name of the target Maximo field to which a value will be mapped.                                                              |
|                  |              |                                                                                        | -or-                                                                                                    |
|                  |              |                                                                                        | If the interface is creating or updating data in Meridium APM (e.g., Equipment Extraction Interface), the Element Type represents the class name of the source Maximo field from which the value will be mapped. |
| Element<br>Field | Character    | The field name of the Maximo field.                                                    | If the interface is creating data in Maximo (e.g., Work Request Interface), the Element Field represents the target Maximo field to which a value will be mapped.                                                |
|                  |              |                                                                                        | -or-                                                                                                    |
|                  |              |                                                                                        | If the interface is creating or updating data in Meridium APM (e.g., Equipment Extraction Interface), the Element Field represents the source Maximo field <i>from which</i> the value will be mapped.           |
|                  |              |                                                                                        | This field is required.                                                                                                    |
| Constant         | Character    | The specific,<br>hard-coded<br>value that will<br>be mapped to<br>or from Max-<br>imo. | This field is enabled and required only if the Approach field contains the value <i>CONST</i> or <i>LITERAL</i> .                                                                                                |

| Field | Data<br>Type | Description                                                    | Usage and Behavior                                                                                                    |
|-------|--------------|----------------------------------------------------------------|----------------------------------------------------------------------------------------------------|
| Query | Character    | The query that will be used to map fields to the Work Request. | This field is enabled and required only if the Approach field contains the value <i>QUERY</i> . On the datasheet, this field contains a button, which you can click to launch the <b>Select Query</b> dialog box, where you can select the desired query.  Note that the extraction interfaces do not support mapping values from Maximo using a query. The query mapping approach can be used, instead, only if you are mapping values to Oracle EBS eAM. |

| Field                         | Data<br>Type | Description                                                                                                  | Usage and Behavior                                                                                                    |
|-------------------------------|--------------|----------------------------------------------------------------------------------------------------|----------------------------------------------------------------------------------------------------|
| Query<br>Parameter<br>Mapping | Character    | The values that will be passed into the prompts that are included in the query specified in the Query field. | To specify prompt values, you will need to use the following syntax: <prompt>=<value>where:  • <prompt> is the prompt ID of the prompt, as defined in the query. Alternatively, you can use the text Pn, where n is the number of the prompt in the query. Note that prompts are numbered beginning with zero (e.g., 0,1,2,3). For example, to specify a value for the second prompt in a query, the parameter would be P1.  • <value> is the value that you want to pass in to the prompt.  If a query contains multiple prompts whose values you want to pass in, you can separate the prompt values with the ampersand (&amp;) (e.g., Manufacturer=Pacific&amp;Part_Number=123456).  Note that instead of passing specific, hard-coded values in to the prompt, you can also map variable values from any record to which Recommendation record is linked. To do so, you would use the following syntax:  <pre> <prompt>=<family id="">.<field id="">where:</field></family></prompt></pre></value></prompt></value></prompt> |

| Field | Data<br>Type | Description | Usage and Behavior                                                                                                    |
|-------|--------------|-------------|----------------------------------------------------------------------------------------------------|
|       |              |             | <ul> <li><field id=""> is the Field ID of the<br/>field whose value you want to<br/>pass in to the prompt.</field></li> </ul>                                                                                                    |
|       |              |             | For example, suppose a Recommendation record is linked to an Equipment record with the value <i>Pacific</i> in the Manufacturer field. Suppose you also have a query that returns Equipment records by manufacturer, with a prompt on the Manufacturer field. In this case, using the Query field of a CMMS Mapping record, you would select the query. Then, in the Query Parameter Mapping field, you would type the following text: |
|       |              |             | Manufacturer=MI_EQUIP000.MI_<br>EQUIP000_MFR_C                                                                                                    |
|       |              |             | where:                                                                                                    |
|       |              |             | <ul> <li>Manufacturer is the prompt ID of the prompt.</li> </ul>                                                                                                    |
|       |              |             | <ul> <li>MI_EQUIP000 is the Family ID of<br/>the Equipment family.</li> </ul>                                                                                                    |
|       |              |             | • MI_EQUIP000_MFR_C is the Field ID of the Manufacturer field.                                                                                                    |

| Field          | Data<br>Type | Description                                                                | Usage and Behavior                                                                                                    |
|----------------|--------------|----------------------------------------------------------------------------|----------------------------------------------------------------------------------------------------|
| Record<br>Type | Character    | The Meridium APM family that will be used to map values to or from Maximo. | If the interface is creating data in Maximo (e.g., Work Request Interface), the Record Type represents the family containing the record whose field value will be mapped <i>to</i> Maximo.       |
|                |              |                                                                            | If the interface is creating or updating data in Meridium APM (e.g., Equipment Extraction Interface):                                                                                            |
|                |              |                                                                            | <ul> <li>If the value in the Approach field<br/>is FIELD, the Record Type rep-<br/>resents the Meridium APM fam-<br/>ily whose records will be created<br/>or updated from Maximo.</li> </ul>    |
|                |              |                                                                            | -OR-                                                                                                    |
|                |              |                                                                            | <ul> <li>If the value in the Approach field<br/>is LITERAL, the Record Type rep-<br/>resents the Meridium APM fam-<br/>ily whose records will be<br/>populated with a constant value.</li> </ul> |
|                |              |                                                                            | This field is enabled and required only if the Approach field contains the value <i>FIELD</i> or <i>LITERAL</i> .                                                                                |

| Character | The Meridium<br>APM field                       | If the interface is creating data in Max-                                                                                                    |
|-----------|-------------------------------------------------|----------------------------------------------------------------------------------------------------|
|           | whose value will be mapped to or from Max- imo. | imo (e.g., Work Request Interface), the Record Field represents the Meridium APM field whose value will be mapped to Maximo.  -or-  If the interface is creating or updating data in Meridium APM (e.g., Equipment Extraction Interface):  • If the value in the Approach field is FIELD, the Record Field represents the Meridium APM field whose value will be updated from Maximo.  -or-  • If the value in the Approach field |
|           |                                                 | <ul> <li>If the value in the Approach field<br/>is LITERAL, the Record Field represents the Meridium APM field<br/>whose value will be populated<br/>with a constant value, as determined by the value in the<br/>CONSTANT field.</li> <li>This field is enabled and required only<br/>if the Approach field contains the<br/>value FIELD.</li> </ul>                                                                             |
|           |                                                 |                                                                                                    |

| Field  | Data<br>Type | Description                                                                                                    | Usage and Behavior                                                                                                    |
|--------|--------------|----------------------------------------------------------------------------------------------------|----------------------------------------------------------------------------------------------------|
| Is Key | Logical      | A value that indicates whether or not the Meridium APM field that appears in the Record Field field will be used to determine uniqueness when transferring data to and from the Maximo system. | For example, in the baseline database, for the Equipment Extraction interface, the Equipment Technical Number field is identified as a key field. When you extract Equipment from the Maximo system, the ASSETNUM field is mapped from the Equipment in Maximo to the Equipment Technical Number field in Meridium APM Equipment records.  During the extraction process, a new Equipment record will be created in the Meridium APM database only if an Equipment record with the same Equipment Technical Number does not already exist. If an Equipment record with that Equipment Technical Number already exists, it will be updated with the value in the ASSETNUM field in the Maximo system. |

## **Interface Log**

The following table provides a list and description of the fields that exist in Interface Log records and are available on the baseline Interface Log datasheet. The information in the table reflects the baseline state and behavior of these fields. If your implementation has been customized, these fields may behave differently, and fields in addition to those listed here may be available. This list is not comprehensive.

| Field            | Data<br>Type | Description                                                               | Behavior and Usage      |
|------------------|--------------|---------------------------------------------------------------------------|-------------------------|
| System ID        | Character    | The name of the Maximo system from which records were extracted.          | This field is disabled. |
| Туре             | Character    | The name of the interface that was executed (i.e., Equipment Extraction). | This field is disabled. |
| Date<br>Executed | Date         | The date that the interface was executed.                                 | This field is disabled. |

| Field  | Data<br>Type | Description                           | Behavior and Usage                                                                                                    |
|--------|--------------|---------------------------------------|----------------------------------------------------------------------------------------------------|
| Status | Character    | The status of the extraction process. | On the datasheet, this field contains a list of values from the MI_CMMS_INF_ERROR_ CODES System Code Table. In the baseline Meridium APM database, the list contains the following values:                                                                                                    |
|        |              |                                       | <ul> <li>Completed: The extraction process<br/>completed successfully without<br/>warnings or errors.</li> </ul>                                                                                                    |
|        |              |                                       | <ul> <li>Completed with Warnings: The<br/>extraction process completed suc-<br/>cessfully, but with warnings, indic-<br/>ating that you might want to review<br/>the warnings to determine if any<br/>action is needed.</li> </ul>                                                                                                    |
|        |              |                                       | <ul> <li>Completed with Errors: The extraction process did not complete successfully.</li> </ul>                                                                                                    |
|        |              |                                       | <ul> <li>Completed with Warnings         (Cleared): The extraction process         completed successfully with warnings, and someone has reviewed the         warnings.</li> </ul>                                                                                                    |
|        |              |                                       | <ul> <li>Completed with Errors (Cleared):         The extraction process did not complete successfully, and someone has reviewed the errors.     </li> </ul>                                                                                                    |
|        |              |                                       | When the extraction process is finished running, the value in the Status field will be set automatically to <i>Completed</i> , <i>Completed with Warnings</i> , or <i>Completed with Errors</i> . If the status indicates warnings or errors have occurred, a Super User or a member of the MI CMMS Interfaces Administrator Security Group can review the warnings or errors and then change the status to Completed with Warnings (Cleared) or Completed with Errors (Cleared). |

| Field                                | Data<br>Type | Description                                                                                                    | Behavior and Usage                                                                                                    |
|--------------------------------------|--------------|----------------------------------------------------------------------------------------------------|----------------------------------------------------------------------------------------------------|
| Log Text                             | Text         | Information<br>about the<br>extraction<br>process,<br>including<br>any warn-<br>ings or<br>errors that<br>occurred. | The level of detail that appears in the Log Text field depends upon whether or not the <b>Enable Debug Tracing</b> check box is selected in the CMMS Interface record representing the interface that was run to create this Interface Log record. If that check box is selected, the Log Text field will contain detailed information, and if that check box is cleared, the Log Text field will contain general overview information about the extraction process.  This field is disabled. |
| Number<br>Of<br>Records<br>Processed | Number       | The number of Maximo records that were processed during the extraction process.                                     | This field is disabled.                                                                                                    |
| Number<br>Of<br>Records<br>Rejected  | Number       | The number of Maximo records that were rejected during the extraction process.                                      | This field is disabled.                                                                                                    |
| Number<br>Of<br>Records<br>Created   | Number       | The number of Meridium APM records that were created during the extraction process.                                 | This field is disabled.                                                                                                    |

| Field                              | Data<br>Type | Description                                                                         | Behavior and Usage                                                                                                    |
|------------------------------------|--------------|-------------------------------------------------------------------------------------|----------------------------------------------------------------------------------------------------|
| Number<br>Of<br>Records<br>Updated | Number       | The number of Meridium APM records that were updated during the extraction process. | If the parameters that are defined in the Schedule Manager cause the extraction process to process Maximo records for which corresponding Meridium APM records already exist, the Interface Log record for that extraction process will show that those Meridium APM records were <i>updated</i> . This does not mean, however, that they were changed in some way. If the values in Maximo are the same as the values in the existing Meridium APM records, the Meridium APM records will not be changed. This field is disabled. |

# System Code Tables Used by the Maximo Interfaces

The following System Code Tables are used by the Maximo Interfaces.

| Table ID                              | Table Description                                              | Function                                                                   |
|---------------------------------------|----------------------------------------------------------------|----------------------------------------------------------------------------|
| MI_CMMS_INF_<br>ERROR_CODES           | CMMS Interface Error Codes                                     | Used to populate the <b>Status</b> list in Interface Log records.          |
| MI_CMMS_<br>INTERFACE_TYPE            | CMMS Interface Types                                           | Used to populate the <b>Interface Type</b> list in CMMS Interface records. |
| MI_CMMS_TYPE                          | CMMS System Type                                               | Used to populate the <b>Type</b> list in CMMS System records.              |
| MI_DIRECTION_<br>INDICATOR            | CMMS Mapping Direction Indicators                              | Used to populate the <b>Direction</b> list in CMMS Mapping records.        |
| MI_INTERFACE_<br>MAPPING_<br>APPROACH | Mapping Approach Indic-<br>ators for CMMS Interface<br>Mapping | Used to populate the <b>Approach</b> list in CMMS Mapping records.         |

## Maximo Values Mapped to Equipment Records

The following tables explain the values that are used to populate Equipment fields when you <u>run the Equipment Extraction Interface</u>.

#### **Values Mapped From Maximo**

| Maximo Interface<br>Label                                                             | Maximo Internal ID              | Meridium APM<br>Equipment Field<br>Caption | Meridium APM<br>Equipment Field ID    |
|---------------------------------------------------------------------------------------|---------------------------------|--------------------------------------------|---------------------------------------|
| None. This value is not displayed on the Maximo interface.                            | ASSETID                         | Equipment ID                               | MI_EQUIP000_<br>EQUIP_ID_C            |
| Asset                                                                                 | ASSETNUM                        | Equipment Tech-<br>nical Number            | MI_EQUIP000_<br>EQUIP_TECH_<br>NBR_C  |
| Туре                                                                                  | ASSETTYPE                       | Equipment Type                             | MI_EQUIP000_<br>TYPE_C                |
| Changed Date                                                                          | CHANGEDATE                      | CMMS Last<br>Changed Date                  | MI_EQUIP000_<br>CHANGE_DATE_D         |
| This value appears to the right of the <b>Asset</b> text box on the Maximo interface. | DESCRIPTION                     | Equipment Short<br>Description             | MI_EQUIP000_<br>EQUIP_SHRT_<br>DESC_C |
| This value appears in the Long Description window.                                    | DESCRIPTION_<br>LONGDESCRIPTION | Equipment Long<br>Description              | MI_EQUIP000_<br>EQUIP_LNG_<br>DESC_T  |
| Installation Date                                                                     | INSTALLDATE                     | Purchase Date                              | MI_EQUIP000_<br>PRCH_D                |
| Rotating Item                                                                         | ITEMNUM                         | Inventory Number                           | MI_EQUIP000_<br>INV_NO_C              |
| Location                                                                              | LOCATION                        | Functional Loca-<br>tion                   | MI_EQUIP000_<br>FNC_LOC_C             |
| Manufacturer                                                                          | MANUFACTURER                    | Manufacturer                               | MI_EQUIP000_<br>MFR_C                 |

| Maximo Interface<br>Label                                  | Maximo Internal ID | Meridium APM<br>Equipment Field<br>Caption | Meridium APM<br>Equipment Field ID     |
|------------------------------------------------------------|--------------------|--------------------------------------------|----------------------------------------|
| Priority                                                   | PRIORITY           | Criticality Indic-<br>ator                 | MI_EQUIP000_<br>CRITI_IND_C            |
| Serial #                                                   | SERIALNUM          | Asset Serial Num-<br>ber                   | MI_EQUIP000_<br>ASSET_SERIAL_<br>NBR_C |
| Site                                                       | SITEID             | Site                                       | MI_EQUIP000_<br>SITE_C                 |
| Status                                                     | STATUS             | System Status                              | MI_EQUIP000_<br>SYS_ST_C               |
| Vendor                                                     | VENDOR             | Equipment<br>Vendor                        | MI_EQUIP000_<br>EQUIP_VNDR_C           |
| None. This value is not displayed on the Maximo interface. | WARRANTYEXPDATE    | Warranty Expir-<br>ation Date              | MI_EQUIP000_<br>WRNTY_EXPR_D           |

#### **Constant Values**

In addition to the values that are mapped from Maximo to Meridium APM Equipment records, several values are used during the data transfer process and are defined as constants in the CMMS Mapping records that are linked to the CMMS Interface record for the Equipment Extraction Interface. These constant values are outlined in the following table.

| Element Type    | Element Field | Constant Value |
|-----------------|---------------|----------------|
| InputParameters | MaxItems      | 100            |
| InputParameters | MaxLimit      | 1000           |

# Maximo Values Mapped to Functional Location Records

The following tables explain the values that are used to populate Functional Location fields when you run the Functional Location Extraction Interface.

#### **Values Mapped From Maximo**

| Maximo Interface<br>Label                                                                | Maximo Internal ID              | Meridium APM<br>Functional Location<br>Field ID | Meridium APM<br>Functional Location<br>Field Caption |
|------------------------------------------------------------------------------------------|---------------------------------|-------------------------------------------------|------------------------------------------------------|
| None. This value is not displayed on the Maximo interface.                               | CHANGEDATE                      | CMMS Last<br>Changed Date                       | MI_FNCLOC00_<br>CHANGE_DATE_D                        |
| This value appears to the right of the <b>Location</b> text box on the Maximo interface. | DESCRIPTION                     | Functional Loca-<br>tion Description            | MI_FNCLOC00_<br>FNC_LOC_DESC_C                       |
| This value appears in the Long Description window.                                       | DESCRIPTION_<br>LONGDESCRIPTION | Functional Loca-<br>tion Long Descrip-<br>tion  | MI_FNCLOC00_<br>FNC_LOC_LNG_<br>DESC_C               |
| Failure Class                                                                            | FAILURECODE                     | Failure Class                                   | MI_FNCLOC00_<br>FAIL_CLASS_C                         |
| Location                                                                                 | LOCATION                        | Functional Loca-<br>tion                        | MI_FNCLOC00_<br>FNC_LOC_C                            |
| None. This value is not displayed on the Maximo interface.                               | LOCATIONSID                     | Functional Loca-<br>tion Internal ID            | MI_FNCLOC00_<br>INTERNAL_ID_C                        |
| Priority                                                                                 | LOCPRIORITY                     | Criticality Indic-<br>ator                      | MI_FNCLOC00_<br>CRTCAL_IND_C                         |
| Parent                                                                                   | PARENT                          | Superior Func-<br>tional Location               | MI_FNCLOC00_<br>SUPR_FNC_LOC_C                       |
| Site                                                                                     | SITEID                          | Site                                            | MI_FNCLOC00_<br>SITE_C                               |

| Maximo Interface<br>Label | Maximo Internal ID | Meridium APM<br>Functional Location<br>Field ID | Meridium APM<br>Functional Location<br>Field Caption |
|---------------------------|--------------------|-------------------------------------------------|------------------------------------------------------|
| Status                    | STATUS             | System Status                                   | MI_FNCLOC00_<br>SYS_STATUS_C                         |
| Туре                      | TYPE               | Location Type                                   | MI_FNCLOC00_<br>TYPE_C                               |

#### **Constant Values**

In addition to the values that are mapped from Maximo to Meridium APM Functional Location records, several values are used during the data transfer process and are defined as constants in the CMMS Mapping records that are linked to the CMMS Interface record for the Functional Location Extraction Interface. These constant values are outlined in the following table.

| Element Type    | Element Field | Constant Value |
|-----------------|---------------|----------------|
| InputParameters | MaxItems      | 100            |
| InputParameters | MaxLimit      | 1000           |

# Maximo Work Order Fields Mapped to Work History Records

The following tables explain the values that are used to populate Work History fields when you extract Work Orders from Maximo.

#### **Values Mapped From Maximo**

| Maximo Interface Label  | Maximo Internal ID | Meridium APM<br>Work History<br>Field Caption | Meridium APM<br>Work History<br>Field ID |
|-------------------------|--------------------|-----------------------------------------------|------------------------------------------|
| Actual Finish           | ACTFINISH          | Maintenance<br>Completion<br>Date             | MI_EVWKHIST_<br>MAINT_<br>COMPL_D        |
| Actual Labor Cost       | ACTLABCOST         | Actual Labor<br>Cost                          | MI_EVWKHIST_<br>ACT_LABOR_<br>COST_N     |
| Actual Labor Hours      | ACTLABHRS          | Actual Labor                                  | MI_EVWKHIST_<br>ACT_LABOR_<br>TIME_N     |
| Actual Material Cost    | ACTMATCOST         | Actual Material<br>Cost                       | MI_EVWKHIST_<br>ACT_MTRL_<br>COST_N      |
| Actual Service Cost     | ACTSERVCOST        | Actual Service<br>Cost                        | MI_EVWKHIST_<br>ACT_SERV_<br>COST_N      |
| Actual Start            | ACTSTART           | Maintenance<br>Start Date                     | MI_EVWKHIST_<br>MAINT_START_<br>D        |
| Actual Tool Cost        | ACTTOOLCOST        | Actual Tool<br>Cost                           | MI_EVWKHIST_<br>ACT_TOOL_<br>COST_N      |
| Actual Total Cost       | ACTTOTALCOST       | Maintenance<br>Cost                           | MI_EVWKHIST_<br>MAINT_CST_N              |
| Asset/Location Priority | ASSETLOCPRIORITY   | Equipment<br>Location Pri-<br>ority           | MI_EVWKHIST_<br>EQU_LOC_<br>PRIORTY_N    |

| Maximo Interface Label                                    | Maximo Internal ID              | Meridium APM<br>Work History<br>Field Caption | Meridium APM<br>Work History<br>Field ID |
|-----------------------------------------------------------|---------------------------------|-----------------------------------------------|------------------------------------------|
| Asset                                                     | ASSETNUM                        | Equipment ID                                  | MI_EVENT_<br>ASST_ID_CHR                 |
| Asset/Location Priority                                   | CALCPRIORITY                    | Calculated Pri-<br>ority                      | MI_EVWKHIST_<br>CALC_<br>PRIORTY_N       |
| Modified By                                               | CHANGEBY                        | Modified By                                   | MI_EVENT_<br>MODFD_BY_<br>CHR            |
| None. This value is not visible in the Maximo interface.  | CHANGEDATE                      | Order Last<br>Change Date                     | MI_EVWKHIST_<br>ORDR_CHNG_<br>DT_D       |
| Crew                                                      | CREWID                          | Crew ID                                       | MI_EVWKHIST_<br>CREW_ID_C                |
| Description                                               | DESCRIPTION                     | Order Descrip-<br>tion                        | MI_EVWKHIST_<br>ORDR_DESC_C              |
|                                                           |                                 | -AND-                                         | -AND-                                    |
|                                                           |                                 | Event Short<br>Description                    | MI_EVENT_<br>SHRT_DSC_<br>CHR            |
| This value appears in the <b>Long Description</b> window. | DESCRIPTION_<br>LONGDESCRIPTION | Event Long<br>Description                     | MI_EVENT_<br>LNG_DSC_TX                  |
| Estimated Labor Cost                                      | ESTLABCOST                      | Estimated<br>Labor Cost                       | MI_EVWKHIST_<br>EST_LABOR_<br>COST_N     |
| Estimated Labor Hours                                     | ESTLABHRS                       | Estimated<br>Labor                            | MI_EVWKHIST_<br>EST_LABOR_<br>TIME_N     |
| Estimated Material Cost                                   | ESTMATCOST                      | Estimated<br>Material Cost                    | MI_EVWKHIST_<br>EST_MTRL_<br>COST_N      |
| Estimated Service Cost                                    | ESTSERVCOST                     | Estimated Ser-<br>vice Cost                   | MI_EVWKHIST_<br>EST_SERV_<br>COST_N      |

| Maximo Interface Label                                   | Maximo Internal ID | Meridium APM<br>Work History<br>Field Caption | Meridium APM<br>Work History<br>Field ID |
|----------------------------------------------------------|--------------------|-----------------------------------------------|------------------------------------------|
| Estimated Tool Cost                                      | ESTTOOLCOST        | Estimated Tool<br>Cost                        | MI_EVWKHIST_<br>EST_TOOL_<br>COST_N      |
| None. This value is not visible in the Maximo interface. | JPNUM              | Order Main-<br>tenance Plan                   | MI_EVWKHIST_<br>ORDR_MAINT_<br>PLAN_C    |
| Priority Justification                                   | JUSTIFYPRIORITY    | Order Priority<br>Description                 | MI_EVWKHIST_<br>ORDR_PRTY_<br>DESC_C     |
| Lead                                                     | LEAD               | Lead Craft                                    | MI_EVWKHIST_<br>LEAD_CRAFT_C             |
| Location                                                 | LOCATION           | Location ID                                   | MI_EVENT_<br>LOC_ID_CHR                  |
| Outside Labor Cost                                       | OUTLABCOST         | Actual Outside<br>Labor Cost                  | MI_EVWKHIST_<br>ACT_OUT_<br>LBR_CST_N    |
| Outside Material Cost                                    | OUTMATCOST         | Actual Outside<br>Material Cost               | MI_EVWKHIST_<br>ACT_OUT_<br>MTR_CST_N    |
| Outside Tool Cost                                        | OUTTOOLCOST        | Actual Outside<br>Tool Cost                   | MI_EVWKHIST_<br>ACT_OUT_TL_<br>CST_N     |
| None. This value is not visible in the Maximo interface. | PMNUM              | PM Number                                     | MI_EVWKHIST_<br>PM_NBR_C                 |
| Reported Date                                            | REPORTDATE         | Event Start<br>Date                           | MI_EVENT_<br>STRT_DT                     |
| Scheduled Finish                                         | SCHEDFINISH        | Scheduled Com-<br>pletion Date                | MI_EVWKHIST_<br>SCHED_<br>COMPL_D        |
| Scheduled Start                                          | SCHEDSTART         | Scheduled Start<br>Date                       | MI_EVWKHIST_<br>SCHED_START_<br>D        |

| Maximo Interface Label                                   | Maximo Internal ID | Meridium APM<br>Work History<br>Field Caption | Meridium APM<br>Work History<br>Field ID |
|----------------------------------------------------------|--------------------|-----------------------------------------------|------------------------------------------|
| Site                                                     | SITEID             | Site                                          | MI_EVWKHIST_<br>SITE_C                   |
| Status                                                   | STATUS             | Order System<br>Status                        | MI_EVWKHIST_<br>ORDR_SYS_<br>STAT_C      |
| Target Finish                                            | TARGCOMPDATE       | Target Com-<br>pletion Date                   | MI_EVWKHIST_<br>TARGET_<br>COMPL_D       |
| None. This value is not visible in the Maximo interface. | TARGSTARTDATE      | Target Start<br>Date                          | MI_EVWKHIST_<br>TARGET_<br>START_D       |
| Work Order                                               | WONUM              | Event ID                                      | MI_EVENT_ID                              |
|                                                          |                    | -AND-                                         | -ANMI_                                   |
|                                                          |                    | Order ID                                      | EVWKHIST_<br>ORDR_ID_CD-                 |
| Priority                                                 | WOPRIORITY         | Order Priority                                | MI_EVWKHIST_<br>ORDR_PRTY_C              |
| None. This value is not visible in the Maximo interface. | WORKTYPE           | Order Type<br>Code                            | MI_EVWKHIST_<br>ORDR_TYP_<br>CD_C        |

#### **Constant Values**

In addition to the values that are mapped from Maximo to Meridium APM Work History records, several values are used during the data transfer process and are defined as constants in the CMMS Mapping records that are linked to the CMMS Interface record for the Work Order Request Extraction Interface. These constant values are outlined in the following table.

| Element Type    | Element Field | Constant Value |
|-----------------|---------------|----------------|
| InputParameters | MaxItems      | 100            |
| InputParameters | MaxLimit      | 1000           |

# Maximo Service Request Fields Mapped to Work History Records

The following tables explain the values that are used to populate Work History fields when you extract Service Requests from Maximo.

#### Values Mapped From Maximo

| Maximo Inter-<br>face Label | Maximo<br>Internal ID | Meridium APM Work His-<br>tory Field Caption | Meridium APM Work<br>History Field ID |
|-----------------------------|-----------------------|----------------------------------------------|---------------------------------------|
| Asset                       | ASSETNUM              | Equipment ID                                 | MI_EVENT_ASST_ID_<br>CHR              |
| Summary                     | DESCRIPTION           | Event Short Description                      | MI_EVENT_SHRT_<br>DSC_CHR             |
| Location                    | LOCATION              | Location ID                                  | MI_EVENT_LOC_ID_<br>CHR               |
| Site                        | SITEID                | Site                                         | MI_EVWKHIST_SITE_C                    |
| Service<br>Request          | TICKETID              | Event ID                                     | MI_EVENT_ID                           |

#### **Constant Values**

In addition to the values that are mapped from Maximo to Meridium APM Work History records, several values are used during the data transfer process and are defined as constants in the CMMS Mapping records that are linked to the CMMS Interface record for the Service Request Extraction Interface. These constant values are outlined in the following table.

| Element Type    | Element Field | Constant Value |
|-----------------|---------------|----------------|
| InputParameters | MaxItems      | 100            |
| InputParameters | MaxLimit      | 1000           |

# Maximo Work Order Fields Mapped to Work History Detail Records

The following tables explain the values that are used to populate Work History Detail fields when you extract Work Order failure information from Maximo.

#### **Values Mapped From Maximo**

| Maximo Interface Label                                    | Maximo Internal ID              | Meridium APM<br>Work History<br>Field Caption | Meridium APM<br>Work History<br>Field ID |
|-----------------------------------------------------------|---------------------------------|-----------------------------------------------|------------------------------------------|
| Asset                                                     | ASSETNUM                        | Equipment ID                                  | MI_<br>DTWKHIST_<br>ASST_ID_C            |
| Description                                               | DESCRIPTION                     | Work History<br>Detail Descrip-<br>tion       | MI_<br>DTWKHIST_<br>EVNT_DTL_<br>DESC_C  |
| This value appears in the <b>Long Description</b> window. | DESCRIPTION_<br>LONGDESCRIPTION | Detail Narrative                              | MI_<br>DTWKHIST_<br>DTL_NARTV_T          |
| Location                                                  | LOCATION                        | Location ID                                   | MI_<br>DTWKHIST_<br>LOC_ID_C             |
| Problem Code                                              | PROBLEMCODE                     | Condition Code                                | MI_<br>DTWKHIST_<br>CNDTN_CD_C           |
| Site                                                      | SITEID                          | Site                                          | MI_<br>DTWKHIST_<br>SITE_C               |

| Maximo Interface Label | Maximo Internal ID | Meridium APM<br>Work History<br>Field Caption               | Meridium APM<br>Work History<br>Field ID                                                          |
|------------------------|--------------------|-------------------------------------------------------------|---------------------------------------------------------------------------------------------------|
| Work Order             | WONUM              | Work History ID -AND- Order ID -AND- Work History Detail ID | MI_ DTWKHIST_ WRK_HISTRY_ ID_C  -AND- MI_ DTWKHIST_ ORDR_ID_C  -AND- MI_ DTWKHIST_ EVNT_DTL_ID_ C |

#### **Constant Values**

In addition to the values that are mapped from Maximo to Meridium APM Work History Detail records, several values are used during the data transfer process and are defined as constants in the CMMS Mapping records that are linked to the CMMS Interface record for the Work Order Detail Extraction Interface. These constant values are outlined in the following table.

| Element Type    | Element Field | Constant Value |
|-----------------|---------------|----------------|
| InputParameters | MaxItems      | 100            |
| InputParameters | MaxLimit      | 1000           |

# Maximo Service Request Fields Mapped to Work History Detail Records

The following tables explain the values that are used to populate Work History Detail fields when you extract Service Requests from Maximo.

#### **Values Mapped From Maximo**

| Maximo Inter-<br>face Label | Maximo<br>Internal ID | Meridium APM Work His-<br>tory Field Caption | Meridium APM Work<br>History Field ID                   |
|-----------------------------|-----------------------|----------------------------------------------|---------------------------------------------------------|
| Asset                       | ASSETNUM              | Equipment ID                                 | MI_DTWKHIST_ASST_<br>ID_C                               |
| Summary                     | DESCRIPTION           | Work History Detail<br>Description           | MI_DTWKHIST_EVNT_<br>DTL_DESC_C                         |
| Location                    | LOCATION              | Location ID                                  | MI_DTWKHIST_LOC_<br>ID_C                                |
| Site ID                     | SITEID                | Site                                         | MI_DTWKHIST_SITE_C                                      |
| Service<br>Request          | TICKETID              | Order ID -AND- Work History Detail ID        | MI_DTWKHIST_ORDR_ ID_C -AND- MI_DTWKHIST_EVNT_ DTL_ID_C |

#### **Constant Values**

In addition to the values that are mapped from Maximo to Meridium APM Work History records, several values are used during the data transfer process and are defined as constants in the CMMS Mapping records that are linked to the CMMS Interface record for the Service Request Detail Extraction Interface. These constant values are outlined in the following table.

| Element Type    | Element Field | Constant Value |
|-----------------|---------------|----------------|
| InputParameters | MaxItems      | 100            |
| InputParameters | MaxLimit      | 1000           |

## Recommendation Values Mapped to Work Orders

The following tables explain the values that are used to populate Work Order fields when you <u>create Maximo Work Orders from Recommendation records in Meridium APM.</u>

#### Values Mapped from a Meridium APM Field

| Work Request Field | Meridium APM Family | Meridium APM Field Caption              |
|--------------------|---------------------|-----------------------------------------|
| ASSETNUM           | Equipment           | Equipment Technical Number <sup>1</sup> |
| LOCATION           | Functional Location | Functional Location <sup>2</sup>        |
| DESCRIPTION        | Recommendation      | Work Request Reference                  |
| TARGCOMPDATE       | Recommendation      | Target Completion Date                  |

#### **Constant Values**

In addition to the values that are mapped from Meridium APM Recommendation records to Maximo, several values are used in the data transfer process and are defined as constants in the CMMS Mapping records that are linked to the CMMS Interface record for the Work Request Creation Interface. These constant values are outlined in the following table.

| Element Type            | Element Field    | Constant Value |
|-------------------------|------------------|----------------|
| InputParameters         | TransLanguage    | EN             |
| MIWO_<br>WORKORDER1Type | ACTLABCOST       | 0              |
| MIWO_<br>WORKORDER1Type | ACTMATCOST       | 0              |
| MIWO_<br>WORKORDER1Type | ACTSERVCOST      | 0              |
| MIWO_<br>WORKORDER1Type | ACTTOOLCOST      | 0              |
| MIWO_<br>WORKORDER1Type | ESTATAPPRLABCOST | 0              |
| MIWO_<br>WORKORDER1Type | ESTATAPPRMATCOST | 0              |

| Element Type            | Element Field     | Constant Value |
|-------------------------|-------------------|----------------|
| MIWO_<br>WORKORDER1Type | ESTATAPPRSERVCOST | 0              |
| MIWO_<br>WORKORDER1Type | ESTATAPPRTOOLCOST | 0              |
| MIWO_<br>WORKORDER1Type | ESTLABCOST        | 0              |
| MIWO_<br>WORKORDER1Type | ESTMATCOST        | 0              |
| MIWO_<br>WORKORDER1Type | ESTSERVCOST       | 0              |
| MIWO_<br>WORKORDER1Type | ESTTOOLCOST       | 0              |
| MIWO_<br>WORKORDER1Type | OUTLABCOST        | 0              |
| MIWO_<br>WORKORDER1Type | OUTMATCOST        | 0              |
| MIWO_<br>WORKORDER1Type | OUTTOOLCOST       | 0              |
| MIWO_<br>WORKORDER1Type | TARGCOMPDATE      | 0              |

## **Baseline Values Mapped to Service Requests**

The following tables explain the values that are used to populate Service Request fields when you <u>create Maximo Service Requests from Recommendation records in Meridium APM.</u>

#### Values Mapped from a Meridium APM Field

| Work Request Field | Meridium APM Family | Meridium APM Field Caption              |
|--------------------|---------------------|-----------------------------------------|
| ASSETNUM           | Equipment           | Equipment Technical Number <sup>1</sup> |
| LOCATION           | Functional Location | Functional Location <sup>2</sup>        |
| DESCRIPTION        | Recommendation      | Work Request Reference                  |
| TARGCOMPDATE       | Recommendation      | Target Completion Date                  |

#### **Constant Values**

In addition to the values that are mapped from Meridium APM records to Maximo, the following value is used in the data transfer process and is defined as a constant in the CMMS Mapping record that is linked to the CMMS Interface record for the Work Request Creation Interface:

Element Type: InputParametersElement Field: TransLanguage

Constant Value: EN

## **CMMS Interface Record**

Used to identify two main items:

- How the Meridium APM system will communicate with the Maximo system.
- Which interface the record supports, which indicates the type of Maximo data that will be created or extracted.

## **CMMS Mapping Record**

Used to identify how values will be mapped and which values will be mapped between the Meridium APM system and the Maximo system. Each CMMS Mapping record is linked to one predecessor <a href="CMMS Interface record">CMMS Interface record</a> that identifies the interface that uses that mapping.

## **CMMS System Record**

Used to store identifying information about your Maximo system. The baseline Meridium APM database includes a CMMS System record that you can use as a starting point for identifying your Maximo system.

# **Equipment Extraction Interface**

Allows you to extract data about assets from your Maximo system and import them into your Meridium APM system as Equipment records.

## **Functional Location Extraction Interface**

Allows you to extract data about locations from your Maximo system and import them into your Meridium APM system as Functional Location records.

# Interface Log Record

Created automatically each time an interface is run to store information about the process, such as the status of the process (e.g., Completed with warnings), the date the interface was run, and the parameters that were used to run the interface.

# Service Request Creation Interface

Allows you to create and update Service Requests in your Maximo system using values in Recommendation records in your Meridium APM system.

# Service Request Detail Extraction Interface

Allows you to extract Service Requests from your Maximo system and import it into your Meridium APM system as Work History Detail records.

# Service Request Extraction Interface

Allows you to extract Service Requests from your Maximo system and import them into your Meridium APM system as Work History records.

## **Work Order Creation Interface**

Allows you to create and update Work Orders in your Maximo system using values in Recommendation records in your Meridium APM system.

## Work Order Detail Extraction Interface

Allows you to extract Work Order failure information from your Maximo system and import it into your Meridium APM system as Work History Detail records.

## **Work Order Extraction Interface**

Allows you to extract Work Orders from your Maximo system and import them into your Meridium APM system as Work History records.